## **Conception et Réalisation d'un QRCode**

## **Comment concevoir et réaliser un QRCode**

## **qui permet d'accéder à mon ENT ?**

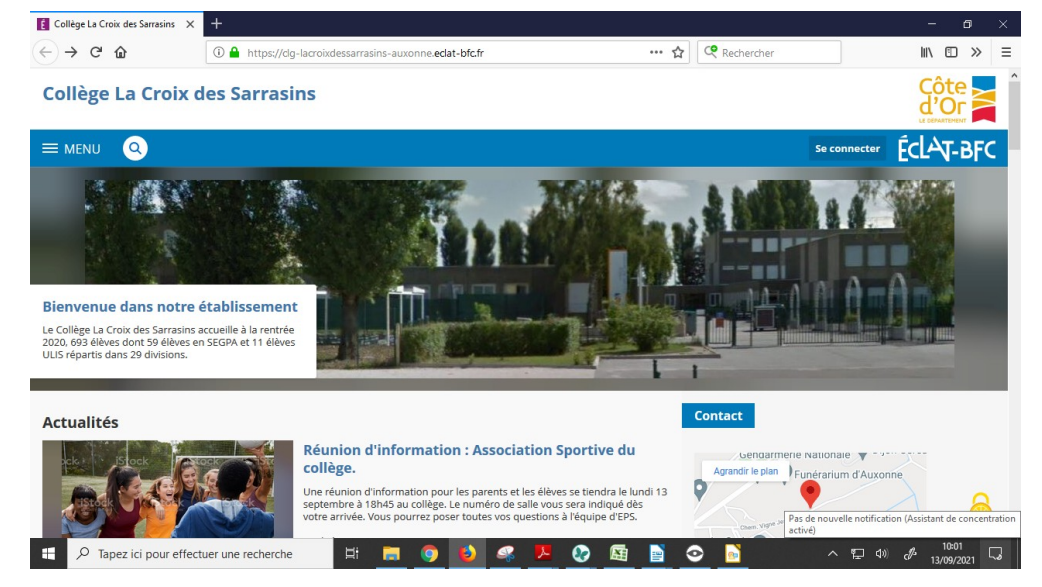

1 – Aller dans la barre d'adresse et copier lien de l' ENT

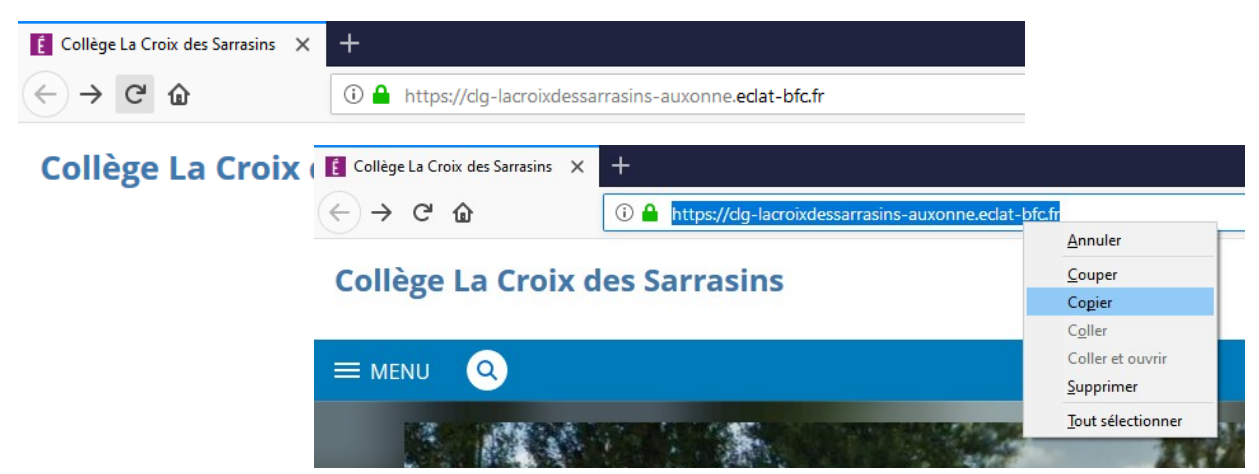

2 - Ouvrir un [raccourcisseur d'URL](https://tinyurl.com/app) .(clic droit, Ouvrir dans un nouvel onglet)

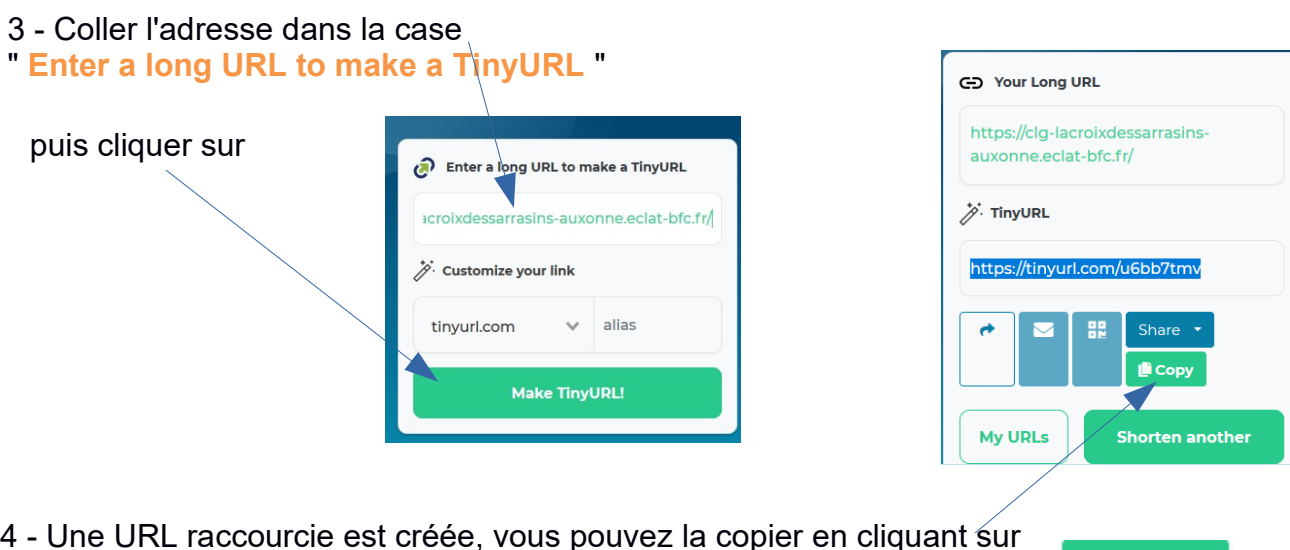

**L**i Copy

5 - Ouvrir un [générateur de QRCode](https://edu-qrcodes.ac-versailles.fr/qrlien.php) (clic droit, Ouvrir dans un nouvel onglet) et coller l'URL raccourcie en précisant qu'il s'agit d'une **URL**

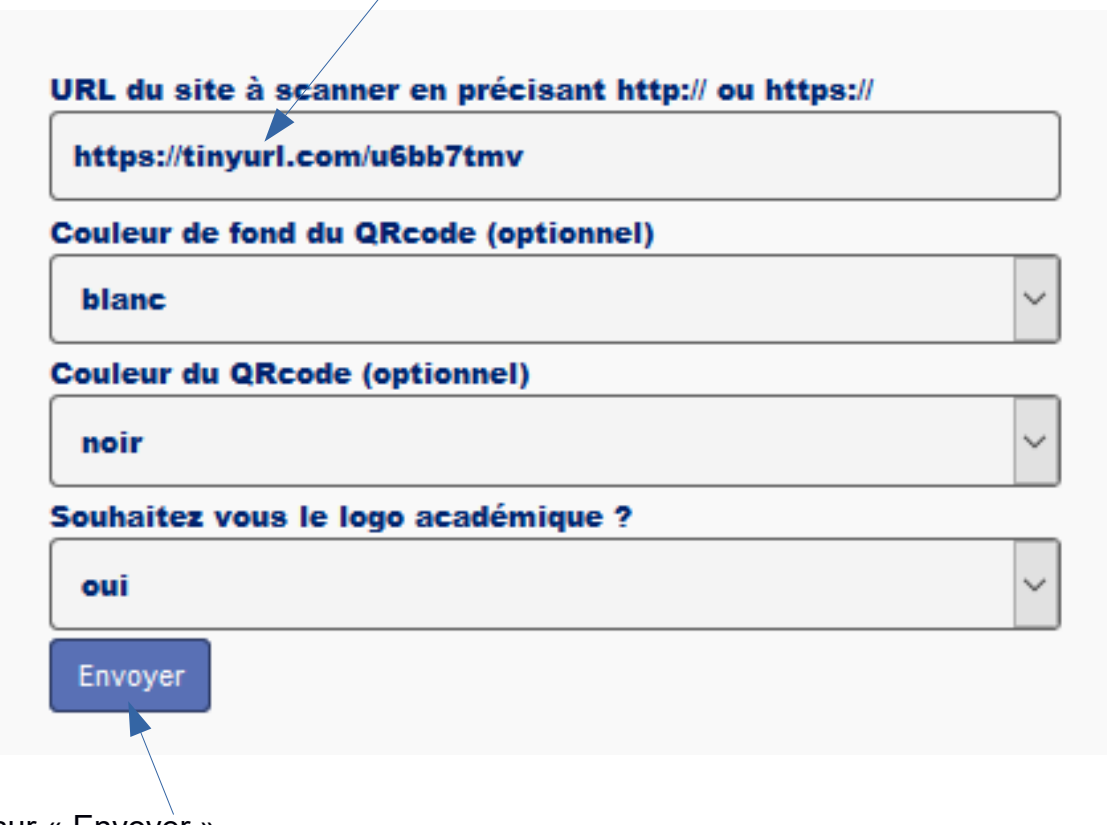

6 – Cliquer sur « Envoyer ».

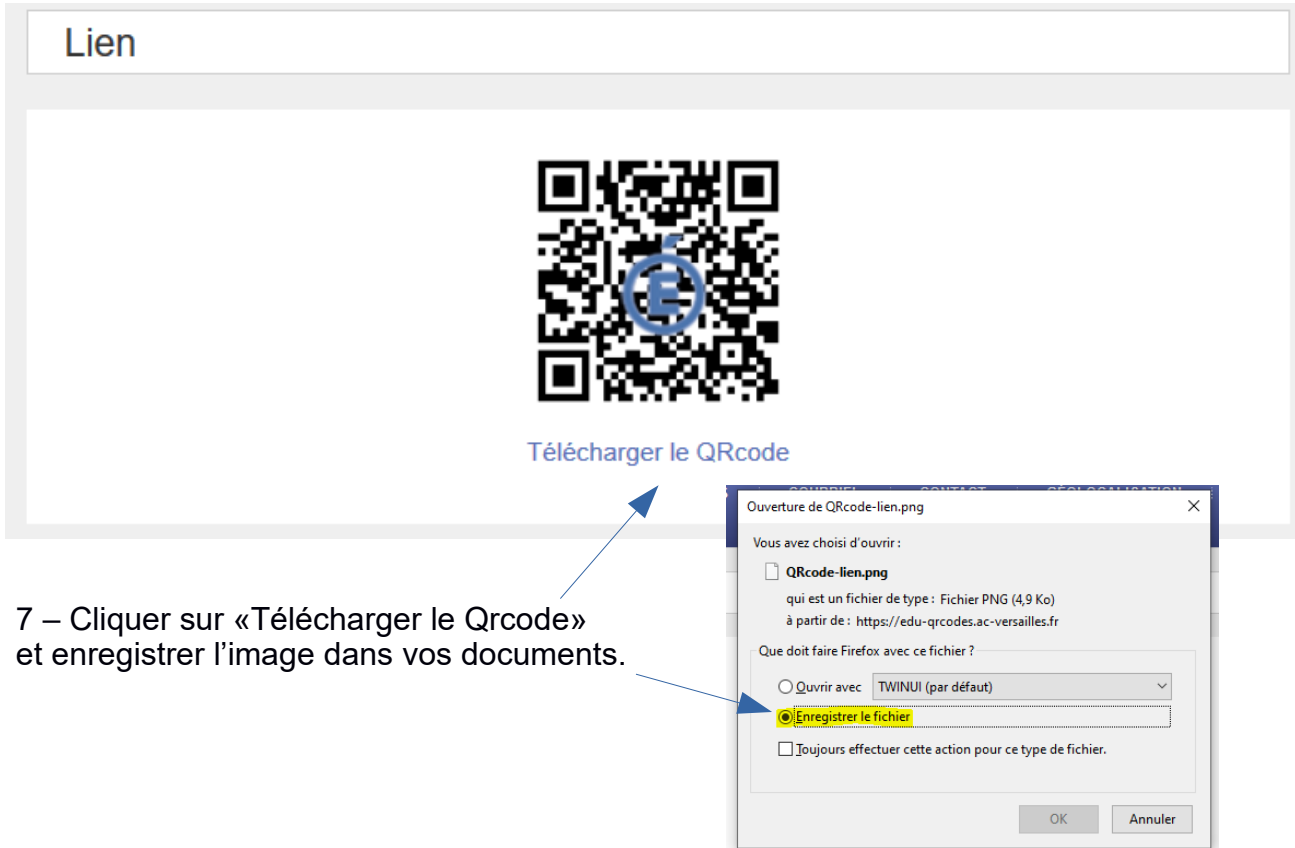